# <span id="page-0-0"></span>**Changing the look of Sherpa plots using setplot.sl**

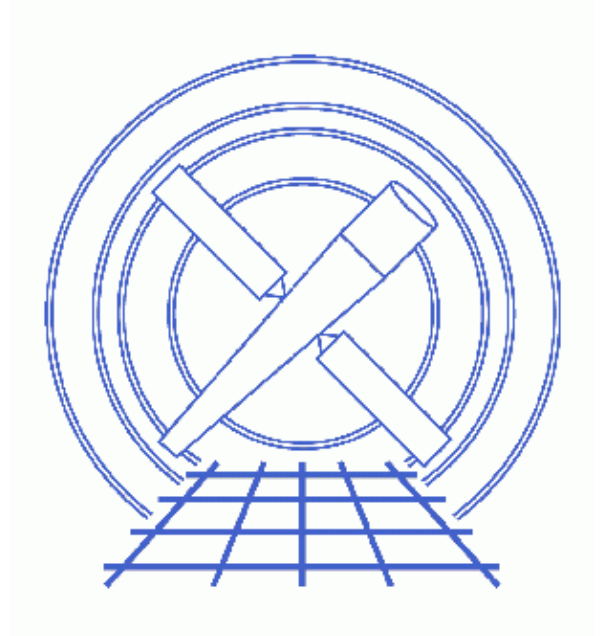

**Sherpa Threads (CIAO 3.4)**

# **Table of Contents**

- *[Getting Started](#page-2-0)*
	- ♦ [Downloading the setplot.sl script](#page-2-1)
	- ♦ [Loading the setplot.sl script into Sherpa](#page-3-0)
	- ♦ [Downloading the data](#page-3-1)
- *[Background Information](#page-3-2)*
- *[Changing "DATA" plots](#page-4-0)*
- *[Changing the "ARF" plot to match](#page-6-0)*
- *[Changing the "FIT" plots](#page-6-1)*
- *[Saving your changes](#page-7-0)*
- *[Notes & Caveats](#page-8-0)*
	- ♦ [The sherpa.multiplot object](#page-8-1)
	- ♦ [The prefunc & postfunc settings](#page-8-2)
- *[Summary](#page-8-3)*
- *[History](#page-8-4)*
- *Images*
	- ♦ [The plot produced by LP DATA with the default settings](#page-9-0)
	- ♦ [The plot produced by LP DATA after changing the settings](#page-10-0)
	- ♦ [The plot produced by LP DATA ARF](#page-11-0)
	- ♦ [Applying a similar customisation to ARF and DATA plots](#page-12-0)
	- ♦ [LP MODEL is also changed](#page-13-0)
	- ♦ [The plot produced by LP FIT](#page-14-0)

# **Changing the look of Sherpa plots using setplot.sl**

*Sherpa Threads*

### **Overview**

*Last Update:* 1 Dec 2006 − reviewed for CIAO 3.4: no changes

#### *Synopsis:*

*Sherpa* provides a number of plots suitable for data analysis, and the **Data Visualization** thread shows you how you can use *ChIPS* commands to modify the plots once they are created.

It is also possible to customise the appearances of these plots automatically using the plot configuration variables in *Sherpa*. The use of the configuration variables provides great flexibility but is not simple to use for the occasional user. In this thread we provide a function that makes it easy to change the looks of plots; it is written in S−Lang, but you do not need to know this to use the script!

#### *Read this thread if:*

You want to change the look of a plot every time it is created.

#### *Related Links:*

- The Step−by−Step guide to changing the look of *Sherpa* plots thread shows how you can make the same changes to your plots using the *Sherpa* plotting variables.
- The Data Visualization thread.
- The help documents on the configuration variables (i.e. state objects) of *Sherpa* that control the plots: sherpa.plot, sherpa.dataplot, sherpa.fitplot, sherpa.resplot, and sherpa.multiplot.
- The Advanced customization of *Sherpa* plots thread shows how you can use the pre− and post− hooks in the configuration variables to provide almost total control over the look of the plot.
- The save state() command for saving any changes you have made to the *Sherpa* configuration variables.

*Proceed to th[e HTML](#page-2-0) or hardcopy (PDF[: A4 | letter\)](#page-0-0) version of the thread.*

# <span id="page-2-0"></span>**Getting Started**

#### <span id="page-2-1"></span>**Downloading the setplot.sl script**

The thread uses the setplot. sl script; for information about the script, consult the help file ("ahelp") setplot"). The most recent version of setplot.sl is v 1.3 (02 Nov 2004):

unix% grep Id \$ASCDS\_CONTRIB/share/slsh/local−packages/setplot.sl % \$Id: setplot.sl,v 1.3 2004/11/02 16:19:23 dburke Exp \$

Note that \$ASCDS\_CONTRIB/share/slsh/local−packages/ is the default path in the standard CIAO scripts installation; see the Scripts page for more information. *Please check that you are using the most recent version before continuing*. If you do not have the script installed or need to update to a newer version, please refer to the Scripts page.

#### <span id="page-3-0"></span>**Loading the setplot.sl script into Sherpa**

The setplot.sl script is loaded into a *Sherpa* session with the <u>evalfile</u> function:

sherpa> () = evalfile("setplot.sl");

If you wish the functions to always be available to *Sherpa*, add the following line to your  $\sim$ /. sherparc file:

() =  $evalfile("setplot.sl")$ ;

For more information on configuring *Sherpa*, see the Customizing Sherpa with a Resource File thread.

#### <span id="page-3-1"></span>**Downloading the data**

The data used in this thread is available in the sherpa.tar.gz file, as described in the "Getting Started" thread.

For the various plots discussed below we use the same dataset and model as used in the Estimating Errors and Confidence Levels thread:

```
sherpa> data source grouped pi.fits
The inferred file type is PHA. If this is not what you want, please
specify the type explicitly in the data command.
WARNING: statistical errors specified in the PHA file.
          These are currently IGNORED. To use them, type:
         READ ERRORS "<filename>[cols CHANNEL,STAT_ERR]" fitsbin
RMF is being input from:
  /data/ciao/rmf.fits
ARF is being input from:
  /data/ciao/arf.fits
sherpa> ignore energy : 0.5,8:
sherpa> source = xswabs[abs] * powlaw1d[pl]abs.nH parameter value [0.1]
p1.gamma parameter value [1]
p1.ref parameter value [4]
p1.ampl parameter value [0.000149261]
sherpa> fit
 LVMQT: V2.0
  LVMQT: initial statistic value = 4583.05
  LVMQT: final statistic value = 83.2873 at iteration 8
           abs.nH 2.4061 10^22/cm^2 
            p1.gamma 1.51851 
            p1.ampl 0.000241434
```
# <span id="page-3-2"></span>**Background Information**

Plots are created in *Sherpa* by the **LPLOT** command.

Many aspects of the appearance of the plots can be changed by setting values in the *Sherpa* configuration variables (state objects). This is discussed in the Configuration of Sherpa with Sherpa State Objects section of ahelp sherpa, and the variables relevant to plotting are: sherpa.plot, sherpa.dataplot, sherpa.fitplot, sherpa.resplot, and sherpa.multiplot.

By changing the values of the fields in these variables you change how new plots of the given type will be drawn. There are also several utility routines – such as set log, set lin, set erron, and set erroff to change some of the common options.

This approach provides great power and flexibility, but may not be easy to remember for many users. In this thread we describe how you can use the  $setplot()$  function from the  $setplot$ ,  $sl$  script to easily set the options for the different plot types. The function prompts you for all parameters relevant to the requested plot and sets the appropriate fields in the *Sherpa* plot variables. The rest of the thread describes how to use this function.

## <span id="page-4-0"></span>**Changing "DATA" plots**

The default settings for "DATA" plots produce[s this plot](#page-9-0)  $\Box$  for the dataset used in this example. The look of the plot is controlled by the fields of the sherpa.dataplot plotting variable. These can be viewed using the print() command:

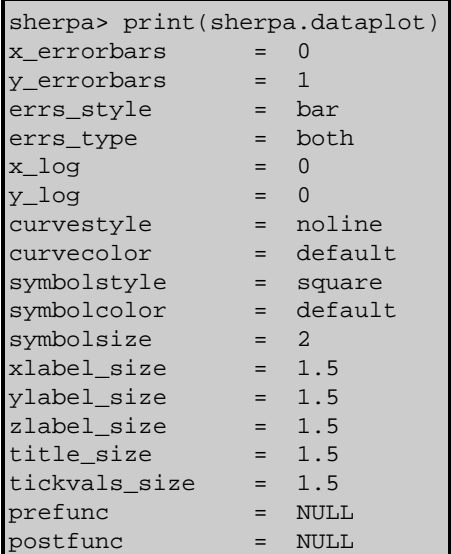

We decide we want the y axis to be drawn in a logarithmic scale and the symbols to be drawn in magenta whilst keeping the remaining options unchanged. Although we could change the fields manually, we use the setplot() command to prompt us for the settings:

```
sherpa> setplot("data")
Should the X−axis have logarithmic spacing? (no):
Should the Y−axis have logarithmic spacing? (no): yes
Draw error bars along the X−axis? (no): 
Draw error bars along the Y−axis? (yes): 
Style of error bars? (bar|standard) (bar): 
Type of error bars? (both|none|up|down|dn) (both): 
Line style to connect points (step|histo|noline|simpleline) (noline): 
Symbol used to mark points (none|bigpoint|...|uptri) (square):
Color of symbols (default|...|yellow) (default): magenta
Size of symbols (0:) (2):Size of labels along X axis (0:)(1.5):Size of labels along Y axis (0:)(1.5):Size of title (0:) (1.5):Size of numbers along axes (0:) (1.5):
```

```
The parameters for data (and related) plots has been set.
Try 'lplot data'
```
sherpa> lplot data

The new version of the plot looks like this **. The set of the screen text** being too wide the list of options for the symbol style has been cut down to just "none  $\vert$  bigpoint  $\vert \ldots \vert$  uptri" and the color range to just "default|...|yellow".

The bold entries in the following indicate the changed fields in the sherpa.dataplot variable:

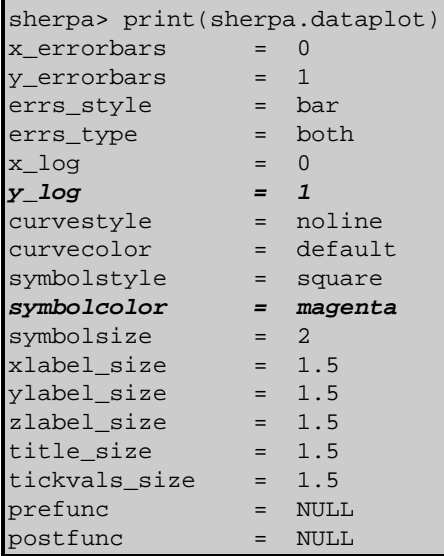

We now decide that we want to make further changes to the plot and re−run the setplot() command:

```
sherpa> setplot("data")
Should the X−axis have logarithmic spacing? (no): yes
Should the Y−axis have logarithmic spacing? (yes):
Draw error bars along the X−axis? (no):
Draw error bars along the Y−axis? (yes): 
Style of error bars? (bar|standard) (bar): 
Type of error bars? (both|none|up|down|dn) (both): 
Line style to connect points (step|histo|noline|simpleline) (noline): step
Color to draw line connecting points (default|...|yellow) (default): cyan
Symbol used to mark points (none|bigpoint|...|uptri) (square): none
Size of labels along X axis (0:) (1.5):
Size of labels along Y axis (0:)(1.5):Size of title (0:) (1.5): 2
Size of numbers along axes (0:)(1.5):The parameters for data (and related) plots has been set.
Try 'lplot data'
sherpa> lplot 2 data arf
```
Note that the default values for the prompts have changed to reflect the current settings, and that the variables being prompted for have changed to reflect the settings: there are no questions about the symbol color or size since the symbol style was set to none, but the curve color was asked for since it is now being drawn.

The resulting plot looks like this **the set is set of the settings** asked for in the setplot() call. The bottom plot – of the ARF – does not use any of these settings, because the ARF plot is controlled by the sherpa.plot plot variable.

Although the plot title was changed to a size of 2, from its default value of 1.5, the new plot does not have a title. This is because we draw two plots here and *Sherpa* only sets the title when an individual plot − i.e.

"lplot data" − is created.

### <span id="page-6-0"></span>**Changing the "ARF" plot to match**

In the previous section we changed *Sherpa* so that all "DATA" plots have a garish color scheme. However, other plots − such as of the ARF − do not share this scheme. We can use the setplot() call to change this:

```
sherpa> setplot("arf")
Should the X−axis have logarithmic spacing? (no): yes
Should the Y−axis have logarithmic spacing? (no): yes
Draw error bars along the X−axis? (no):
Draw error bars along the Y−axis? (no):
Line style to connect points (step|histo|noline|simpleline) (step):
Color to draw line connecting points (default|...|yellow) (default): cyan
Symbol used to mark points (none|...|uptri) (none):
Size of labels along X axis (0:) (1.5):
Size of labels along Y axis (0:)(1.5):Size of title (0:) (1.5): 2
Size of numbers along axes (0:)(1.5):The parameters for arf (and related) plots has been set.
Try 'lplot arf'
sherpa> lplot 2 data arf
```
which produce[s this plot](#page-12-0)  $\Box$ 

Since the sherpa. plot plot object controls the look of many plots, not just those of the ARF, the following changes will also be seen in these other plots. For instance:

#### sherpa> lp model

Th[e resulting plot](#page-13-0) **come matches the style of the ARF** plot. Since there is only one plot here we can see that the title has indeed been increased.

#### <span id="page-6-1"></span>**Changing the "FIT" plots**

Although there are several different plot variables:

- sherpa.plot for general plots, such as the ARF and model components
- sherpa.dataplot for plotting the source and background data
- sherpa.resplot for plotting "residual" style plots
- and sherpa.fitplot for plotting fits

they are all essentially identical − *except* for fits. This is because the sherpa.fitplot object contains extra variables to control how the fitted model is displayed.

Here we change the fit–style plots; although most of the prompts are the same as seen with previous plots, there are extra ones (beginning with "Fit:"):

```
sherpa> setplot("fit")
Should the X−axis have logarithmic spacing? (no): yes
Should the Y−axis have logarithmic spacing? (no): yes
Draw error bars along the X−axis? (no):
```

```
Changing Sherpa Plots: setplot.sl − Sherpa
```

```
Draw error bars along the Y−axis? (yes):
Style of error bars? (bar|standard) (bar):
Type of error bars? (both|none|up|down|dn) (both):
Line style to connect points (step|histo|noline|simpleline) (noline):
Symbol used to mark points (none|...|uptri) (square): bigpoint
Color of symbols (default|...|yellow) (default): blue
Size of symbols (0:) (2): 1
Fit: line style to connect points (step|histo|noline|simpleline) (step):
Fit: color to draw line connecting points (default|...|yellow) (red): green
Fit: symbol used to mark points (none|...|uptri) (none):
Size of labels along X axis (0:) (1.5):
Size of labels along Y axis (0:) (1.5):Size of title (0:) (1.5):Size of numbers along axes (0:) (1.5): 2
The parameters for fit (and related) plots has been set.
Try 'lplot fit'
sherpa> lp fit
```
The resulting plot looks like this  $\overline{60}$ .

### <span id="page-7-0"></span>**Saving your changes**

The save\_state() command can be used to save your settings so that they can be used in other *Sherpa* sessions.

If called with no arguments, save\_state() will write out the contents of the *Sherpa* configuration variables to the file \$HOME/.sherpa−state−rc. This file will be over−written without warning (so you should not make any manual changes to it). When *Sherpa* starts, it will automatically load in the settings from this file, so your plots will retain the look you have set for them.

If called with an argument, save\_state() will write out the settings to the file name (its argument) instead of \$HOME/.sherpa−state−rc. This file can then be read into a *Sherpa* session using the USE command; this is useful if you want to set up different plot styles for use in different situations.

The beginning of the file will look something like:

```
% Sherpa state for ciaouser, Wed Jul 30 17:45:13 2006
sherpa.plot.x_errorbars = 0
sherpa.plot.y_errorbars = 0
sherpa.plot.errs_style = "bar"
sherpa.plot.errs_type = "both"
sherpa.plot.x_log = 1
sherpa.plot.y_log = 1
sherpa.plot.curvestyle = "step"
sherpa.plot.curvecolor = "cyan"
sherpa.plot.symbolstyle = "none"
sherpa.plot.symbolcolor = "default"
sherpa.plot.symbolsize = 2
sherpa.plot.xlabel_size = 1.5
sherpa.plot.ylabel_size = 1.5
sherpa.plot.zlabel size = 1.5
sherpa.plot.title_size = 2
sherpa.plot.tickvals_size = 1.5
sherpa.plot.prefunc = NULL
sherpa.plot.postfunc = NULL
...
```
(the values will depend on your responses to any setplot() calls you have made).

### <span id="page-8-0"></span>**Notes & Caveats**

#### <span id="page-8-1"></span>**The sherpa.multiplot object**

The sherpa.multiplot plot variable controls certain aspects of the plots in *Sherpa* that are not in the other sherpa.\*plot variables. At present this information can not be changed by the setplot() function.

#### <span id="page-8-2"></span>**The prefunc & postfunc settings**

All the sherpa. \*plot variables that can be changed by setplot () contain prefunc and postfunc fields. These can not be set by the setplot() function. More information on these fields is available in "ahelp sherpa−plot−hooks" and the Advanced customization of *Sherpa* plots thread.

## <span id="page-8-3"></span>**Summary**

The setplot() command provides a simple way to change the default look of plots in *Sherpa*. It does not provide unlimited customization; for this you need to use the prefunc and postfunc variables as described in the Advanced customization of *Sherpa* plots thread.

The Changing the look of Sherpa plots using setplot.sl thread shows how you can change the *Sherpa* plotting variables directly rather than using setplot(). Note that both methods can be used at the same time.

## <span id="page-8-4"></span>**History**

- 14 Jan 2005 reviewed for CIAO 3.2: no changes
- 21 Dec 2005 reviewed for CIAO 3.3: no changes
- 01 Dec 2006 reviewed for CIAO 3.4: no changes

URL[: http://cxc.harvard.edu/sherpa/threads/setplot/](http://cxc.harvard.edu/sherpa/threads/setplot/) Last modified: 1 Dec 2006

#### <span id="page-9-0"></span>**Image 1: The plot produced by LP DATA with the default settings**

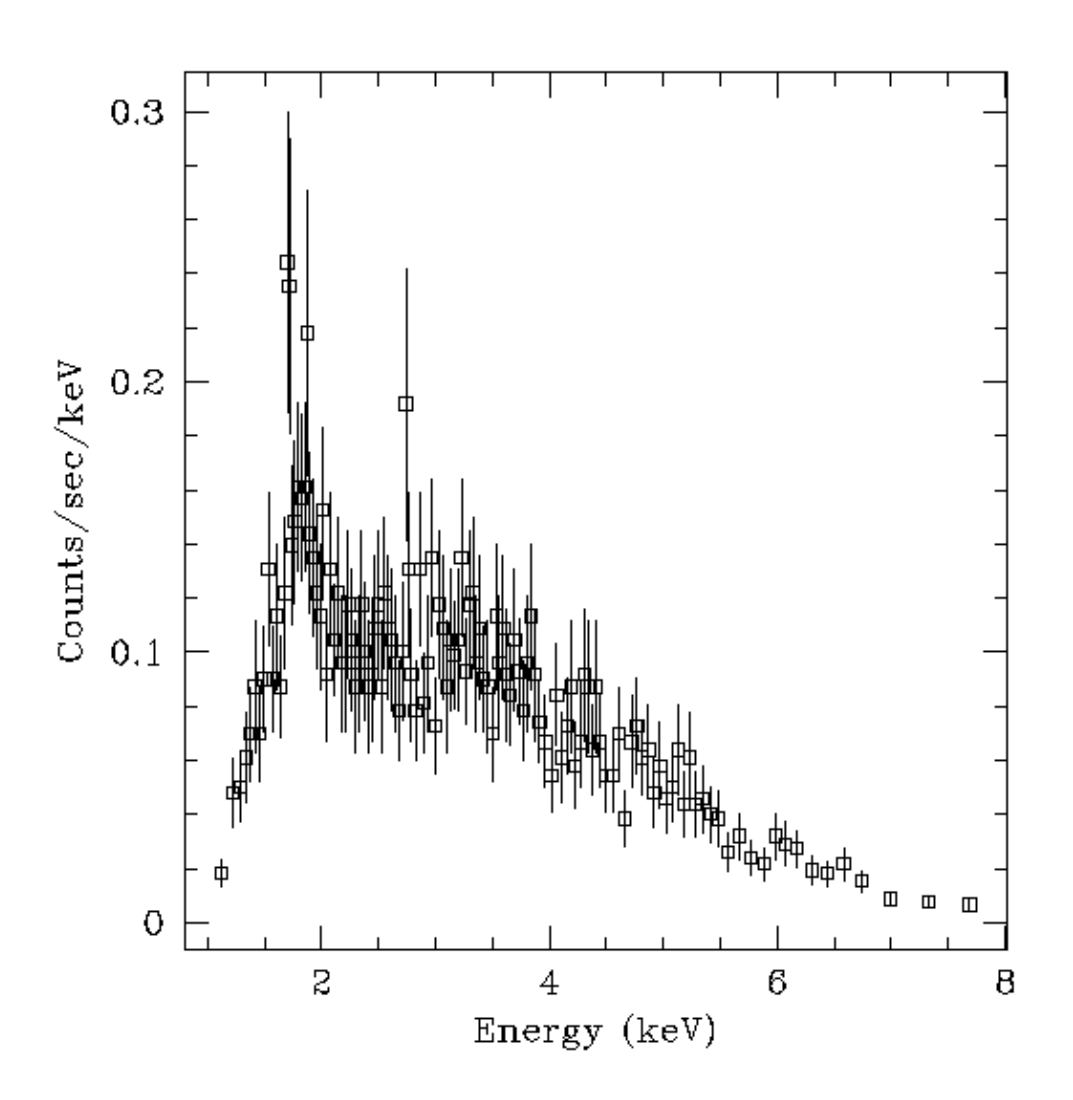

source\_grouped\_pi.fits

This shows the plot produced by the **LPLOT** DATA command before changing any *Sherpa* plot variables.

#### <span id="page-10-0"></span>**Image 2: The plot produced by LP DATA after changing the settings**

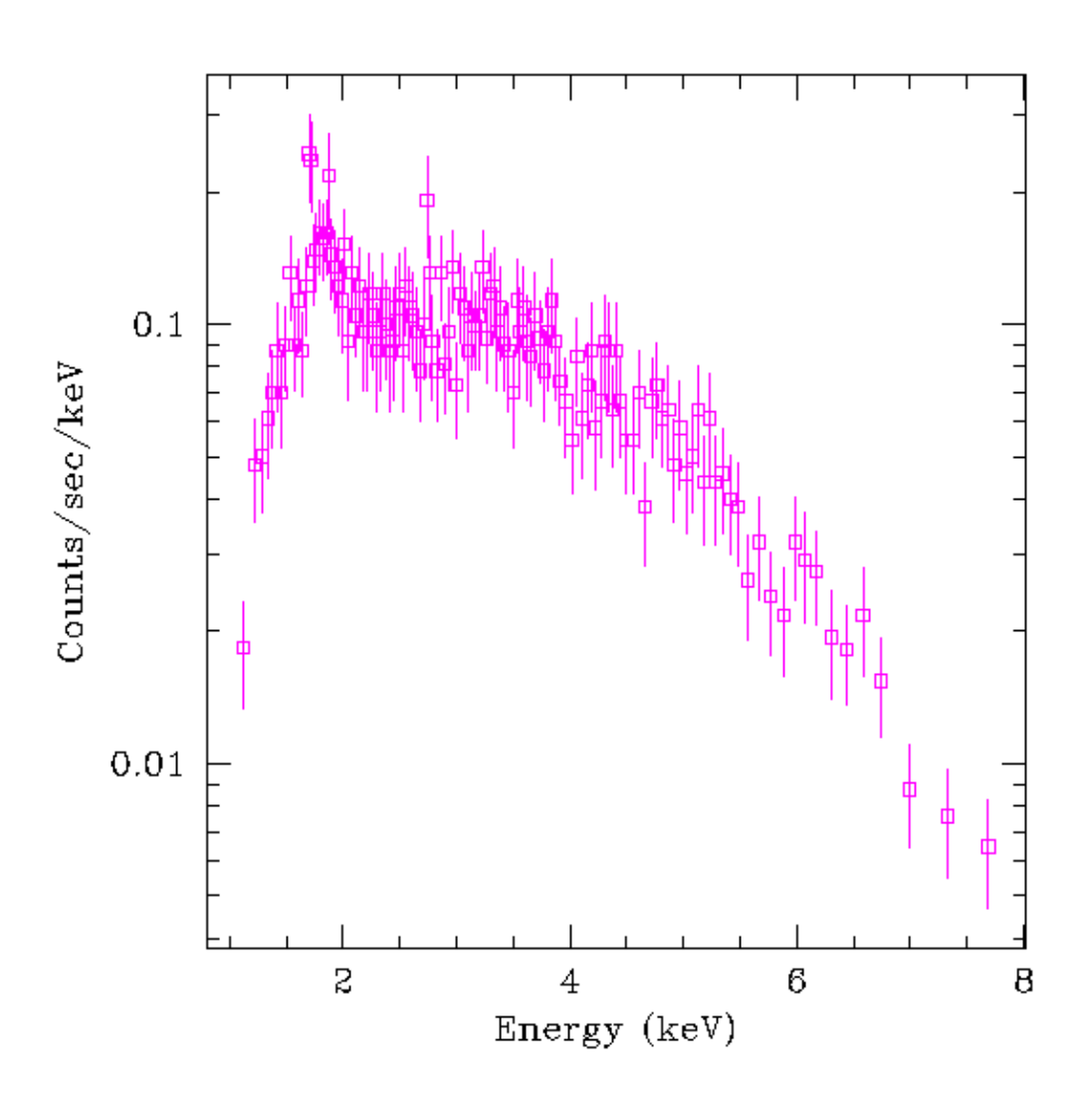

This shows the plot produced by the LPLOT DATA command after changing the settings with the setplot() function. The y axis is drawn with a logarithmic scale and the symbols (and error bars) are drawn in magenta.

source\_grouped\_pi.fits

<span id="page-11-0"></span>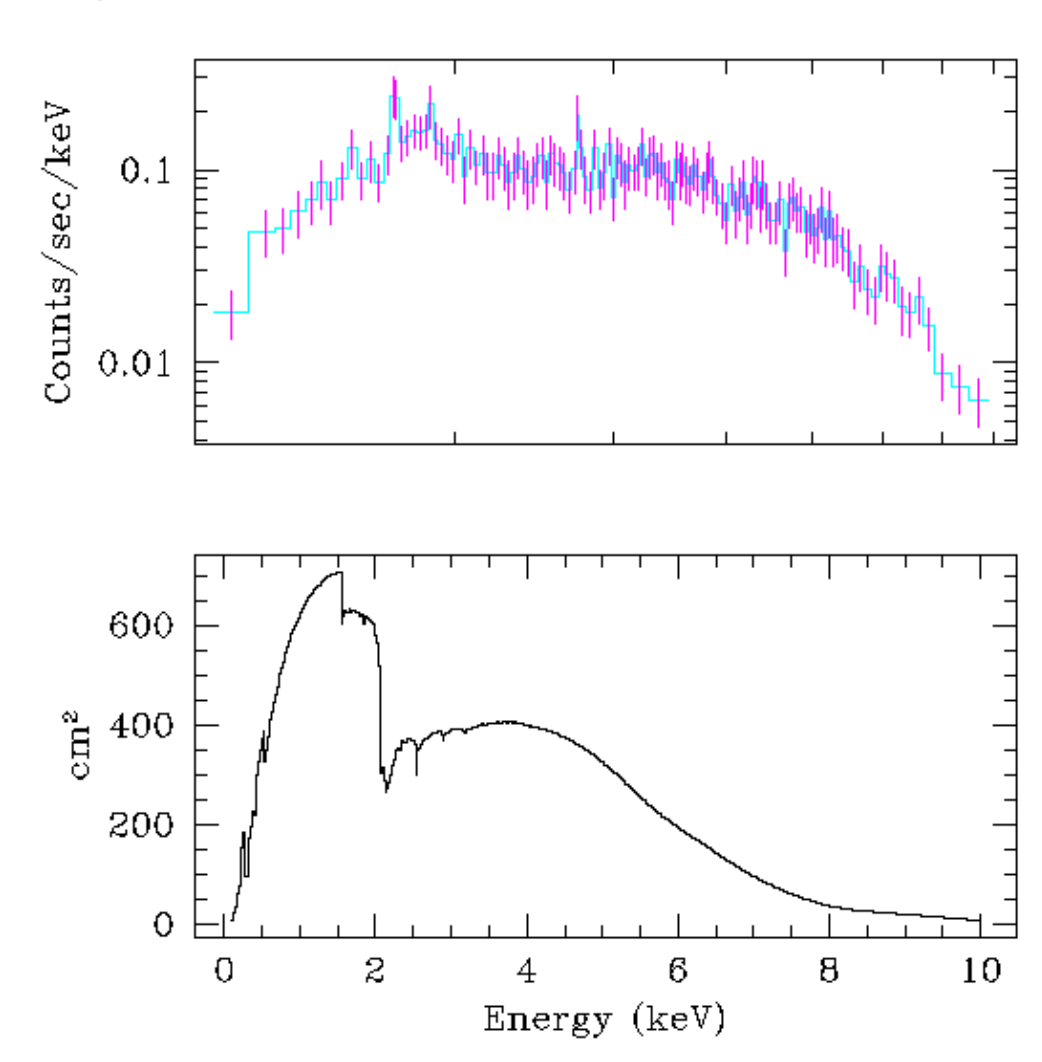

**Image 3: The plot produced by LP DATA ARF**

This shows the plot produced by the LPLOT DATA ARF. The plot of the DATA section uses the new settings but the ARF plot does not, since it uses the settings defined in the sherpa.plot variable.

<span id="page-12-0"></span>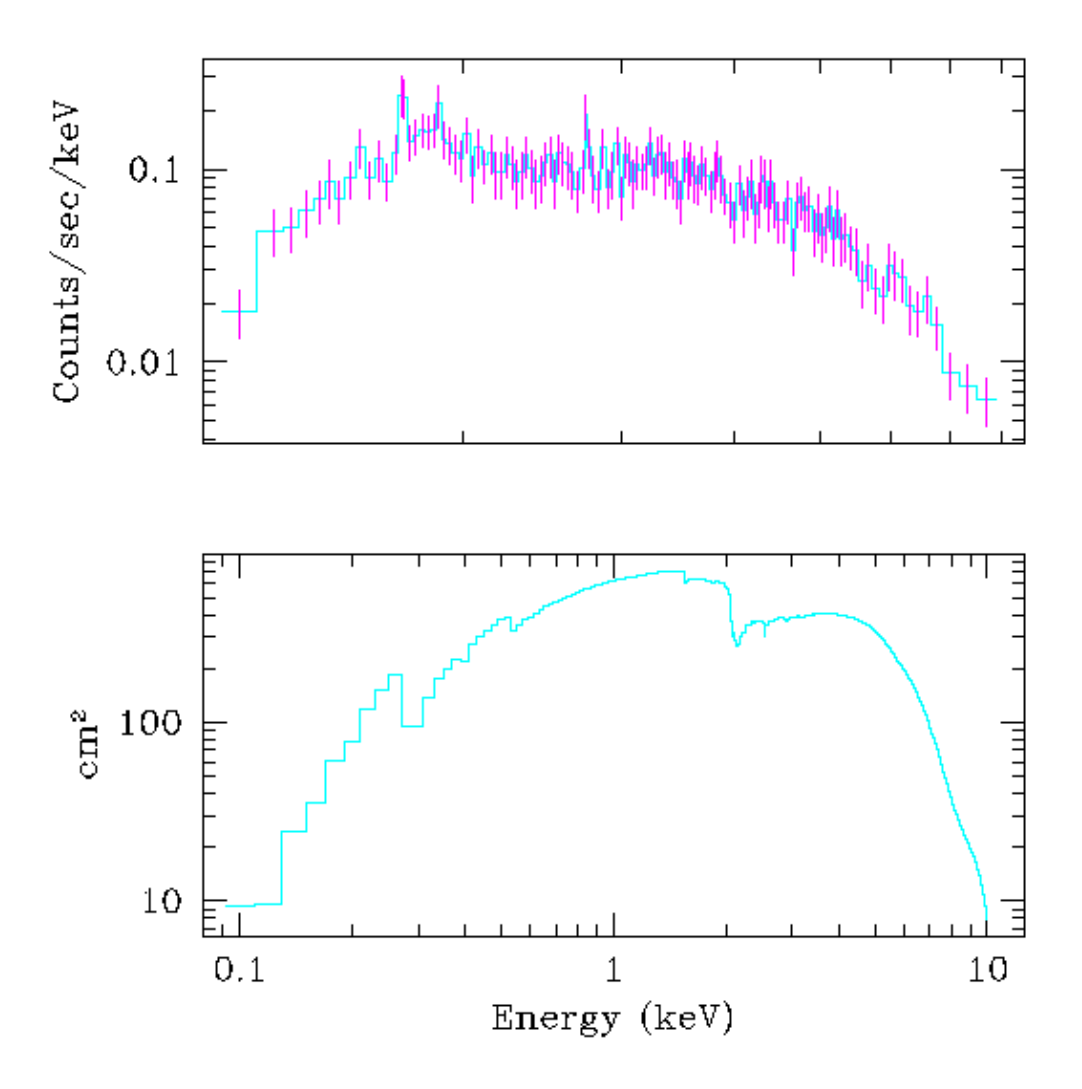

**Image 4: Applying a similar customisation to ARF and DATA plots**

Here we have changed the look of both the DATA and ARF plots to be similar (compare to th[e previous](#page-11-0) <u>version</u> of the plot). Note that the X–axes – though in a logarithmic scale for both plots – do not cover the same range.

<span id="page-13-0"></span>![](_page_13_Figure_1.jpeg)

Model Count Rate

![](_page_13_Figure_3.jpeg)

Energy (keV)

Since the same plot variable is used to configure model and ARF plots − as well as many other plots − the model plot matches the style set up for the ARF plot. Since we now have a title we can see that the size of the title has been increased.

<span id="page-14-0"></span>![](_page_14_Figure_1.jpeg)

source\_grouped\_pi.fits

![](_page_14_Figure_3.jpeg)

Energy (keV)